# **Firewalld**

[firewalld](https://firewalld.org/) ist ein von Red Hat entwickelter Firewall-Daemon. Er verwendet standardmäßig nftables.

Firewalld bietet eine dynamisch verwaltete Firewall mit Unterstützung für Netzwerk-/Firewall-Zonen, die den Vertrauensgrad von Netzwerkverbindungen oder Schnittstellen definieren. Es bietet Unterstützung für IPv4- und IPv6-Firewall-Einstellungen, Ethernet-Brücken und IP-Sets. Es gibt eine Trennung von Laufzeit- und permanenten Konfigurationsoptionen. Es bietet auch eine Schnittstelle für Dienste oder Anwendungen, um Firewall-Regeln direkt hinzuzufügen.

## **Pakete**

pacman -S firewalld ipset

## **Start**

systemctl enable --now firewalld.service

## **Add & remove**

Nach jeder Änderung sollte firewalld immer neu gestartet werden:

firewall-cmd --reload

### **interface**

```
firewall-cmd --change-interface=DEIN-INTERFACE --zone=home --permanent
```
or

```
firewall-cmd --add-interface=DEIN-INTERFACE --zone=home --permanent
firewall-cmd --remove-interface=DEIN-INTERFACE --zone=home --permanent
```
or

```
nmcli connection show
nmcli connection modify 'NAME' connection.zone home
```
Überprüfe die Namen deiner Schnittstelle/n mit ip -o addr show scope global | awk '{print \$2}'.

#### **service**

Prüfe, ob der gewünschte Service bereits verfügbar ist ls /usr/lib/firewalld/services/ oder ls /usr/lib/firewalld/services/ | grep 'DEIN-SERVICE. Andernfalls musst du deine [eigenen erstellen.](#page-1-0)

```
firewall-cmd --add-service=kdeconnect --zone=home --permanent
firewall-cmd --remove-service=dhcpv6-client --zone=home --permanent
```
#### <span id="page-1-0"></span>**selbst erstellen**

```
firewall-cmd --new-service=DEIN-NEUER-SERVICE --permanent
firewall-cmd --service=DEIN-NEUER-SERVICE --set-description=DEIN-NEUER-
SERVICE --permanent
firewall-cmd --service=DEIN-NEUER-SERVICE --set-short=DNS --permanent
firewall-cmd --service=DEIN-NEUER-SERVICE --add-port=1234/tcp --permanent
```
firewall-cmd --add-service=DEIN-NEUER-SERVICE --zone=home --permanent

#### **port**

firewall-cmd --add-port=80/tcp --zone=home --permanent firewall-cmd --remove-port=80/tcp --zone=home --permanent

#### **forwarding**

firewall-cmd --add-forwardport=port=12345:proto=tcp:toport=22:toaddr=192.168.1.50 --zone=home - permanent firewall-cmd --remove-forwardport=port=12345:proto=tcp:toport=22:toaddr=192.168.1.50 --zone=home - permanent

#### **zone**

firewall-cmd --new-zone=DEINE-ZONE --permanent firewall-cmd --delete-zone=DEINE-ZONE --permanent

#### **masquerade**

```
firewall-cmd --add-masquerade --zone=home --permanent
firewall-cmd --remove-masquerade --zone=home --permanent
```
#### **new policy**

```
firewall-cmd --new-policy NAT_int_to_ext --permanent
firewall-cmd --policy NAT_int_to_ext --add-ingress-zone wireguard --
permanent
firewall-cmd --policy NAT_int_to_ext --add-egress-zone home --permanent
firewall-cmd --policy NAT_int_to_ext --set-target ACCEPT --permanent
```
Basierend auf [wireguard](http://wiki.techsaviours.org/de/server/services/wireguard).

## **List**

#### **active zones**

firewall-cmd --get-active-zones

#### **zones**

firewall-cmd --list-all-zones firewall-cmd --info-zone=home

#### **interface**

firewall-cmd --get-zone-of-interface=DEIN-INTERFACE

Überprüfe die Namen deiner Schnittstelle/n mit ip -o addr show scope global | awk '{print \$2}'.

#### **services**

firewall-cmd --get-services firewall-cmd --list-services --zone=home firewall-cmd --info-service DEIN-SERVICE

#### **Selbst erstellt**:

```
ls /etc/firewalld/services/
```
#### **Vorgegebene**:

ls /usr/lib/firewalld/services/

#### **ports**

firewall-cmd --list-ports --zone=home

#### **rich rules**

firewall-cmd --list-rich-rules --zone=home

#### **policies**

```
ls /usr/lib/firewalld/policies/
```
ls /etc/firewalld/policies/

## **Desktop tray**

Nur wenn du eine Desktop-Umgebung auf deinem Server oder für deinen Desktop-Computer betreibst.

Die GUI kann auch hilfreich sein, wenn Sie Zonen an bestimmten Netzwerkstandorten schnell ändern müssen.

firewall-applet

nano ~/.config/firewall/applet.conf

[General] notifications=true show-inactive=true

## **Ändere runtime zu permanent**

Die permanente Option --permanent kann verwendet werden, um Optionen dauerhaft zu setzen. Diese Änderungen werden nicht sofort wirksam, sondern erst nach einem Neustart/Neuladen des Dienstes oder einem Neustart des Systems. Ohne die Option --permanent wird eine Änderung nur Teil der Laufzeitkonfiguration (--runtime) sein.

firewall-cmd --runtime-to-permanent

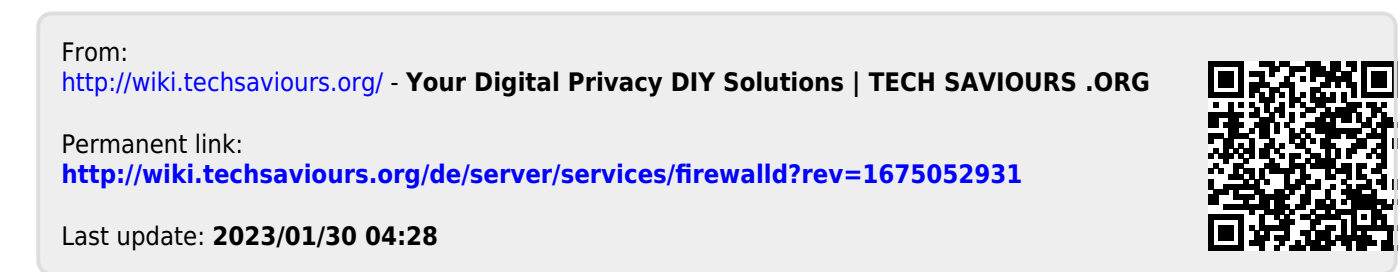